3rd IRIVER STORY

# USER GUIDE STORY HD

Iriver

### INHOUD

### Aan de slag 01

#### [Onderdelen](#page-2-0) Plaats van [besturingselementen](#page-3-0) [Energiebeheer](#page-5-0) [Aansluiten van het product](#page-7-0) [Adobe Digital Editions](#page-10-0)  gebruiken 0 3 0 4 በ 6 0 8 1 1

### 03

#### Overige informatie

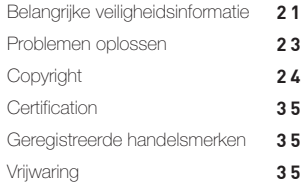

### 02 Gebruiken van EB07

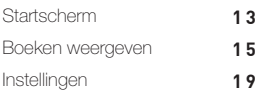

## <span id="page-2-0"></span>Onderdelen

Onderdelen kunnen zonder voorafgaande kennisgeving worden gewijzigd om de prestaties of de kwaliteit van het product te verbeteren.

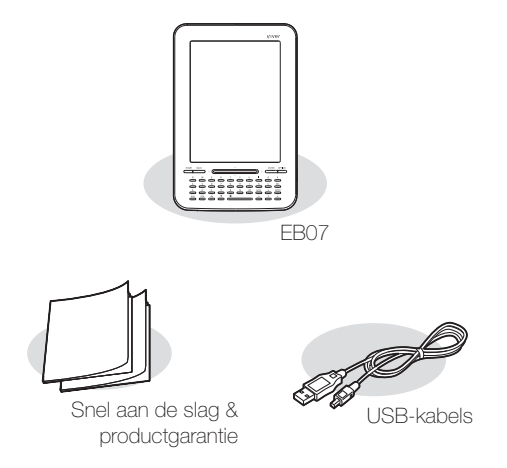

Korte handleiding: In deze handleiding wordt uitgelegd hoe u uw apparaat gebruikt.

Productgarantie: Bewaar deze handleiding op een veilige plaats voor als u beroep moet doen op de garantie.

USB-kabel: Hiermee kunt u het apparaat aansluiten op de computer en opladen.

## <span id="page-3-0"></span>Onderdelen van het apparaat

De onderdelen en bijbehorende opdruk kunnen er anders uitzien, afhankelijk van het model apparaat en de naam van het onderdeel.

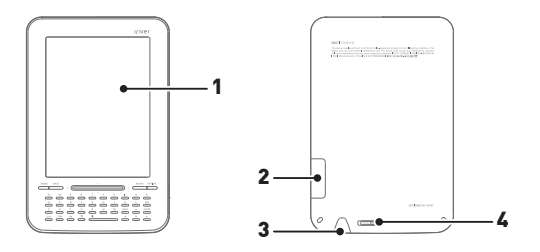

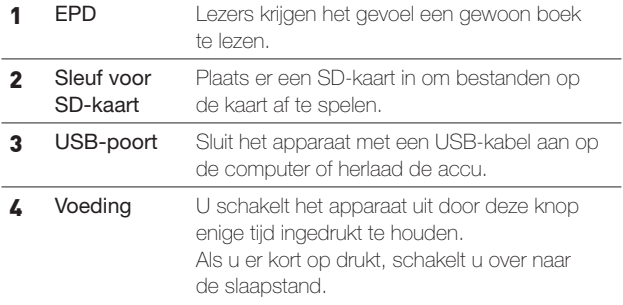

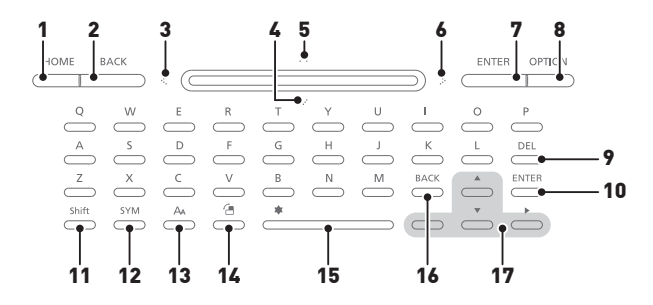

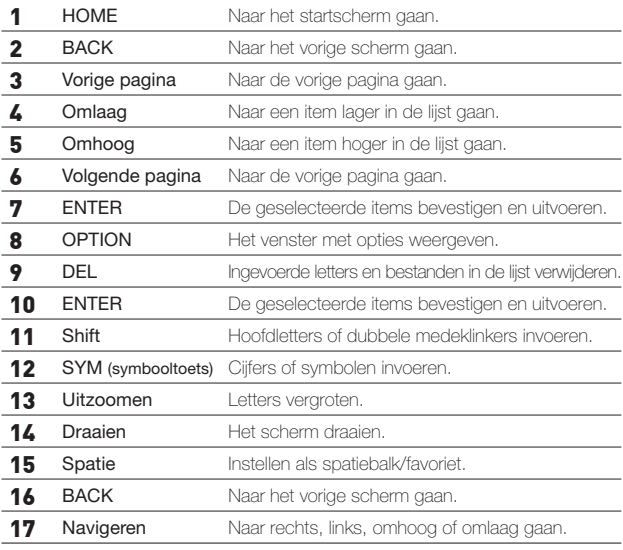

## <span id="page-5-0"></span>Energiebeheer

#### In-/uitschakelen

- 1. Schuif de knop [Aan/uit] in de richting van de pijl om het apparaat in te schakelen.
- 2. Wanneer het apparaat is ingeschakeld, schuift u de knop [Aan/uit] in tegengestelde richting van de pijl om het apparaat uit te schakelen.
	- Dit model beschikt over een automatische energiebesparingsfunctie om
	- het batterijverbruik te minimaliseren. Afhankelijk van [Optie Instellingen Systeem - Automatisch uitschakelen] wordt het apparaat automatisch uitgeschakeld als de knoppen gedurende een bepaalde tijd niet worden gebruikt. [\(Zie pagina 20\)](#page-19-0)

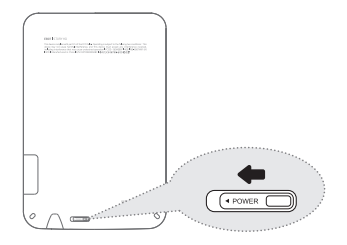

#### Overschakelen op slaapstand

- 1. Als u kort op [Voeding] drukt als het apparaat aan staat, schakelt u over op de slaapstand.
- 2. Als u weer kort op [Voeding] drukt, wordt de slaapstand beëindigd.

### De functie Reset gebruiken

- 1. Als het apparaat niet meer op de knoppen reageert, kunt u het opnieuw instellen door meer dan veertien seconden op de knop [Aan/uit] te drukken.
	- Bij gebruik van Reset blijven de huidige tijd en de gegevens in het geheugen behouden.
	- Gebruik de functie Reset niet tijdens het afspelen. Dit kan ernstige schade aan het geheugen toebrengen.

#### De batterij opladen via uw computer

- 1. Schakel de computer in en sluit het apparaat aan op de computer. De interne batterij wordt automatisch opgeladen.
	- Weergavetijd L
		- Aaneengesloten weergavetijd voor boeken: maximaal 14,000 pagina's.
		- Gebruik geen andere kabels dan de meegeleverde USB-kabel. Anders kan er een storing optreden.

Controleer of het apparaat is aangesloten op een high-power USB 2.0-poort. Sommige low-power USB-poorten die zijn ingebouwd in bepaalde randapparaten, zoals sommige typen toetsenborden en USB-hubs zonder interne stroomvoorziening, leveren niet voldoende energie om de batterij op te laden. Terwijl de pc in de slaapstand staat, wordt het apparaat mogelijk niet opgeladen.

U mag het apparaat alleen bij kamertemperatuur opladen en bewaren.

Het apparaat wordt mogelijk niet opgeladen bij extreme hitte of kou.

De oplaadbare batterij is een verbruiksartikel en de beschikbare gebruikstijd van de opgeladen batterij wordt in de loop van de tijd korter.

De batterij is in ongeveer 4.5 uur volledig opgeladen. (Wanneer de batterij volledig leeg is en het apparaat is uitgeschakeld).

De oplaadtijd kan langer worden als u het apparaat tijdens het opladen gebruikt.

Als de batterij volledig leeg en lang niet gebruikt is, is er pas weer vermogen na minimaal tien minuten opladen.

## <span id="page-7-0"></span>Het apparaat aansluiten

#### Aansluiten op de computer

- 1. Schakel het apparaat en de computer in.
- 2. Als u het apparaat op de computer aansluit, wordt het scherm weergegeven waarin u de verbindingsmodus kunt selecteren.
	- Accu opladen: het apparaat wordt momenteel opgeladen.
	- Verwisselbare schijf aansluiten: de verbinding tussen het apparaat en de computer is tot stand gebracht en u kunt gegevens overzetten.

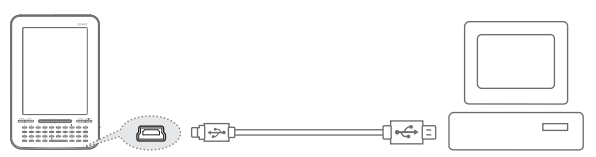

Gebruik geen andere kabels dan de meegeleverde USB-kabel. Anders kan er een storing optreden.

Zorg voor een goede verbinding tussen uw computer en de USB-kabel door alle functies uit te schakelen voordat u gaat aansluiten.

Controleer of het apparaat is aangesloten op een high-power USB 2.0-poort. Sommige low-power USB-poorten die zijn ingebouwd in bepaalde randapparaten, zoals sommige typen toetsenborden en USB-hubs zonder interne stroomvoorziening, leveren niet voldoende energie om de batterij op te laden.

#### Het apparaat aansluiten

- 1. U koppelt het apparaat veilig los van de computer door op het pictogram op de taakbalk van het computerscherm te klikken.
- 2. Bevestig het loskoppelen van het apparaat door op [Confirm (Bevestigen)] te klikken.

Afhankelijk van het besturingssysteem, bijvoorbeeld Windows XP, kan het pictogram op de taakbalk verborgen zijn. U kunt verborgen pictogrammen weergeven door op de indicator te klikken.

Tijdens het gebruik van een toepassing als Windows Verkenner of Windows Media Player kan het apparaat mogelijk niet veilig worden losgekoppeld.

Sluit alle actieve toepassingen zodat u het apparaat veilig kunt loskoppelen. Als u het apparaat niet veilig kunt loskoppelen, probeert u het later opnieuw.

Als u het apparaat niet veilig loskoppelt, kunnen er gegevens verloren gaan.

#### Bestanden (mappen) naar het apparaat kopiëren

- 1. Nadat u de bestanden/mappen die u vanaf de computer wilt kopiëren, hebt geselecteerd, worden deze bestanden/mappen gekopieerd als u ze naar het toegevoegde station sleept.
- 2. Bestanden (of mappen) worden afhankelijk van hun type inhoud overgezet naar de onderstaande mappen.
	- E-boek : book Stripboek : comic

Sluit de USB-kabel op de juiste manier aan.

Als de computer of het apparaat wordt uitgeschakeld of als de USB-kabel wordt losgekoppeld tijdens het kopiëren of verplaatsen van bestanden of mappen, kan het geheugen ernstig beschadigd raken.

De overdrachtssnelheid is afhankelijk van de computer of de systeemomgeving die beschikbaar is voor uw regio.

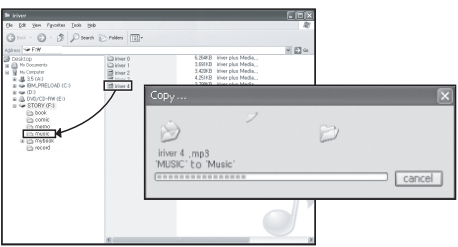

### Bestanden (mappen) van het apparaat verwijderen

- 1. Selecteer de bestanden/mappen die u wilt verwijderen, klik er met de rechtermuisknop op en selecteer [Delete (Verwijderen)].
- 2. Als u op [Yes (Ja)] klikt als het venster [Confirm File/Folder Deletion (Verwijderen bestand/map bevestigen)] verschijnt, worden de geselecteerde mappen verwijderd.

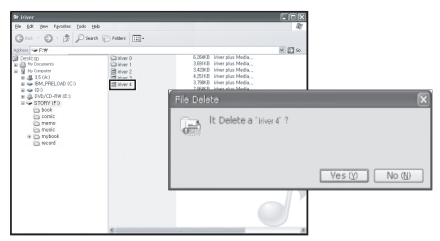

#### De SD-kaart plaatsen/verwijderen

- 1. Open het luikje van de SD-kaartsleuf.
- 2. Schakel het apparaat uit, plaats de SD-kaart in de kaartsleuf (zie onderstaande afbeelding) en druk de kaart er voorzichtig in.
- 3. Druk opnieuw op de kaart om deze te verwijderen.

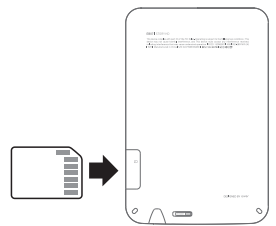

#### <span id="page-10-0"></span>Aanbevolen SD-kaarten

Merk: SanDisk, Transcend

Plaats/verwijder de SD-kaart als het apparaat is uitgeschakeld. J

Forceer de SD-kaart niet. Hierdoor kan een storing optreden en kan de SD-kaart beschadigd raken.

Verwijder de SD-kaart niet terwijl deze in gebruik is. Hierdoor kunnen gegevens verloren gaan, kan een storing optreden of kan de SD-kaart beschadigd raken.

U mag de SD-kaart niet te vaak achter elkaar in het apparaat plaatsen en er weer uit halen.

Als de SD-kaart niet goed is geplaatst, kan een storing optreden of kan de kaart vast blijven zitten.

Er kan een storing optreden als u een andere SD-kaart gebruikt dan de aanbevolen kaarten.

De overdrachtssnelheid van de SD-kaart is afhankelijk van de status van de computer.

SD-kaarten kunnen niet worden geformatteerd met het apparaat. Formatteer nadat u de kaartlezer of het apparaat via UMS op de computer hebt aangesloten. Wanneer u een SD-kaart formatteert, worden alle gegevens verwijderd. Zorg dat u een back-up hebt gemaakt van alle gegevens voordat u gaat formatteren. Het is aan te raden een SD-kaart te formatteren naar het FAT 32-bestandsysteem. Als een SD-kaart niet wordt herkend of niet functioneert, probeert u het opnieuw nadat de kaart is geformatteerd.

SD-kaarten zijn los verkrijgbaar.

Het is aan te raden een SD-kaart tot 32 GB te gebruiken.

## Adobe Digital Editions gebruiken

Met Adobe Digital Editions kunt u door copyright beschermde e-boekbestanden eenvoudig overzetten op het draagbare apparaat.

#### Installatie

- 1. Download Adobe Digital Editions van de Adobe-website. Zodra het downloaden is voltooid, wordt het installatiescherm weergegeven.
- 2. Voltooi het installatieproces door de stapsgewijze instructies te volgen.

#### De computer en het product verifiëren

- 1. Nadat u het programma Adobe Digital Editions hebt gestart, begint u met het proces [Library-Computer Authentication (Verificatie bibliotheek-computer)].
- 2. Zodra u uw ID en wachtwoord op het verificatiescherm van de computer hebt ingevoerd, drukt u op de verificatieknop. U kunt de Adobe-ID verkrijgen op de Adobe-website.
- 3. Nadat de verificatie is voltooid, wordt het hulpvenster voor installatie op het apparaat geopend als u het apparaat op uw computer aansluit.
- 4. Druk op de verificatieknop van het apparaat.

#### Bestanden overzetten op het apparaat

- 1. Start het programma Adobe Digital Editions.
- 2. Selecteer inhoud die u op het apparaat wilt opslaan en sleep het bestand ernaartoe.

### <span id="page-12-0"></span>**Startscherm**

#### Legenda startscherm

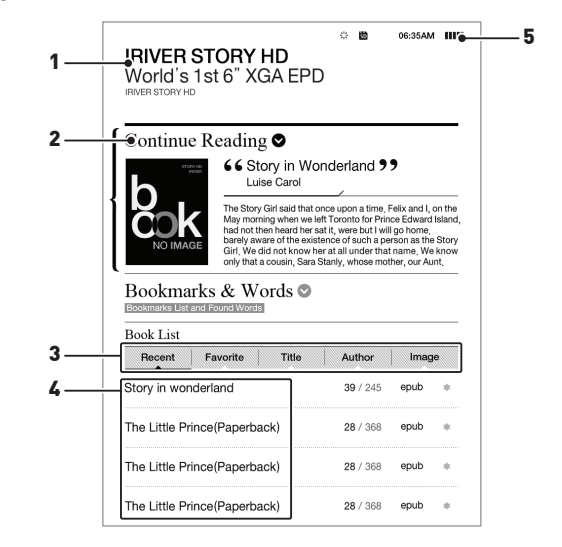

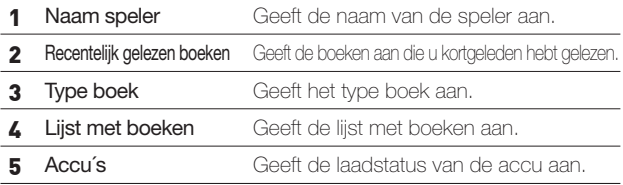

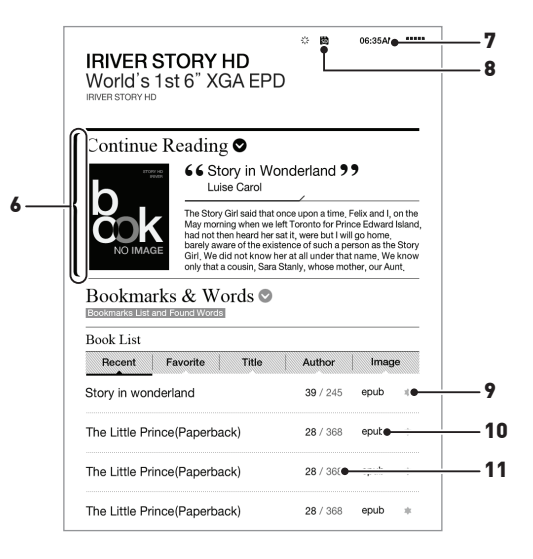

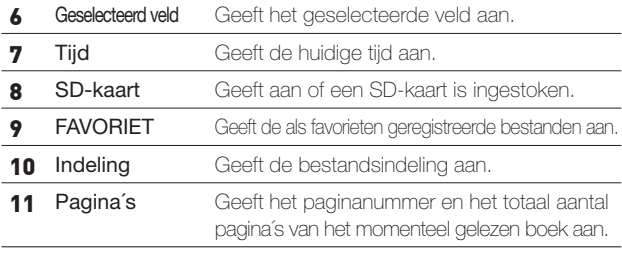

Bij het afspelen wordt het startscherm getoond als u op [HOME] drukt.

### <span id="page-14-0"></span>Boeken weergeven

#### Boeken selecteren

- 1. Als u  $\left[\right.\rightleftharpoons\right\rangle$  op het startscherm selecteert, kunt u naar het tabblad van het boektype gaan.
- 2. Druk in type boek op  $\left[\right. \left( \left. \right. \right. \left. \right]$  am het gewenste type boek te selecteren, en druk op [ENTER] om de lijst met boeken weer te geven. (als de werking van [Option - Setting - System] onder [Folder list] valt, toont de locatie van de map niet het type bestand.)
	- Titel: Bepaalt de volgorde van de titels / recent: Specificeert de recentlijk gelezen boeken / FAVORIET: Geeft de als favorieten geregistreerde bestanden aan. /Auteur: Geeft de auteurs in volgorde aan / Beeld: Geeft stripboeken aan
- 3. Druk op  $\left[\right.\blacktriangle/\right.\blacktriangledown$  ], kies het gewenste boek en druk op  $\left[\text{ENTER}\right]$ om het gekozen boek te openen.

Het gebruik van [ $\cdot \cdot \cdot / \cdot \cdot / \cdot \cdot / \cdot$ ] op de bovenkant van het apparaat heeft hetzelfde effect als het gebruik van  $\left[\triangle/\blacktriangledown/\blacktriangle/\blacktriangleright\right]$ .

Ondersteunde bestandsindeling: PDF, EPUB, TXT, DOC, PPT, XLS, HWP, DJVU, FB2

Ondersteunde bestandsindeling voor stripboeken: JPG, BMP, PNG, GIF, Zip gecomprimeerde bestandsindeling

Bij bestanden in progressive-JPEG-indeling is meer tijd nodig om de eerste keer ingeladen te worden en bij het omslaan.

#### Vorige/volgende lijstpagina weergeven

- Als je druk op de  $\left( \blacktriangleleft / \blacktriangleright \right)$  op de lijst met bestanden, kunt u gaan naar de vorige/volgende pagina.
- Als u op de knop [  $\blacktriangleleft$  /  $\blacktriangleright$  ] drukt en deze een paar seconden ingedrukt houdt, gaat u doorlopend naar de vorige/volgende pagina.

### Boeken zoeken

- 1. Druk in het startscherm op [OPTION].
- 2. Druk in het menu Option op [ $\blacktriangle/\blacktriangledown$ ] om [ Search books ] (boeken zoeken) te selecteren. Druk vervolgens op [ ENTER ] om een tekstveld weer te geven waarin zoektermen ingevuld kunnen worden.
- 3. Voer een trefwoord in en druk op [ENTER] om een lijst met boeken met daarin het woord te tonen.
- 4. Druk in de lijst met boeken op  $\left[\right.\blacktriangle$  /  $\blacktriangledown$  ] om het gewenste boek te selecteren en op [ENTER] om het gekozen boek te openen.

Terwijl u een trefwoord invoert, drukt u op [DEL] om één letter tegelijkertijd te wissen.

#### Een boek in de lijst met favoriete boeken registreren.

1. Druk in de lijst met boeken op  $\left[\right]\triangle\right/\blacktriangledown$  om het gewenste boek te selecteren en op de spatiebalk [SPACE] om het gekozen boek toe te voegen aan de lijst met favorieten.

#### Boeken weergeven

- Druk tijdens het lezen op [  $\blacktriangleleft$  /  $\blacktriangleright$  ] om de vorige/volgende pagina weer te geven.
- Houd tijdens het lezen [  $\blacktriangleleft$  /  $\blacktriangleright$  ] ingedrukt om snel vooruit of achteruit te bladeren.
- Druk tijdens het lezen op [ 4 ] om de vorige pagina te draaien.
- Druk tijdens het lezen van een pdf-bestand op [A a ] om in te zoomen op de tekst als de reflowfunctie uitgeschakeld is, en op  $\Box$   $\Delta$   $\Box$  om de lettergrootte aan te passen als de reflowfunctie is ingeschakeld.

+ Om in te zoomen

- U kunt op de tekst inzoomen door op [ A | en [ | ] te drukken. U kunt op de tekst uitzoomen door op [ O ] te drukken.
- Als de zoomfunctie aan staat, kunt u naar de gewenste pagina gaan met  $\left[\right.\blacktriangle/\right.\blacktriangledown/\left.\blacktriangle/\right.\blacktriangleright$  ].
- Druk op [ ENTER ] om uw instellingen te bevestigen en op [ BACK ] om de instellingen te annuleren.
- Als de tekst vergroot wordt weergegeven, drukt u op [ W (omhoog scrollen) / A (naar links scrollen) / S (omlaag scrollen) / D (naar rechts scrollen)] om naar de uitvergrote pagina te gaan.
- + Grootte lettertype
	- U kunt de grootte van het lettertype kiezen door op [ A ] en [  $\blacktriangle$  /  $\blacktriangledown$  ] te drukken. Druk op [ENTER] om uw instellingen te bevestigen.
- Druk tijdens het lezen op [ BACK] om de vorige pagina weer te geven.

#### Extra functies voorhet lezen van boeken

- 1. Als u tijdens het lezen van een boek op [OPTION] drukt, wordt de lijst met menu's weergegeven.
- 2. Druk in het menu Option op  $\left[\triangle/\blacktriangledown\right]$ , kies de gewenste extra functies en druk op [ ENTER] om uw instellingen op te slaan.
- Pagina verplaatsen: U gaat naar de pagina die u hebt ingevoerd.
- Add/Delete Bookmark (Bladwijzer toevoegen/verwijderen): De gelezen pagina toevoegen aan of verwijderen uit de bladwijzers.
- Zoeken in woordenboek: U kunt een woord in een woordenboek opzoeken door een trefwoord in te voeren.
	- + Als u een trefwoord invoert en [ ENTER ] indrukt, verschijnt op het scherm de vertaling uit Engels-Engels woordenboek.
- + Druk op de pagina met definities van trefwoorden op  $\left[ \right. \blacktriangleleft$  /  $\blacktriangleright$   $\left. \right]$ om de vorige of volgende pagina weer te geven.
- + Druk op de pagina met definities van trefwoorden op  $\left[\right. \blacktriangle / \blacktriangledown \right]$ om de vorige of volgende pagina met lemma´s weer te geven.
- Bladwijzers en woordenlijsten: Toont de lijst met bladwijzers/woorden.
- Inhoudsopgave: als het bestand een inhoudsopgave bevat, wordt deze weergegeven.
	- + Vervolgens kunt u naar de pagina gaan die u selecteert. (Deze functie ondersteunt alleen PDF-/EPUB-bestanden.)
- Dithering aan/uit: Als het niet mogelijk is om het kleurenschema van het oorspronkelijke bestand te reproduceren, vervangt u het hiermee door een kleurenschema dat het meest op het oorspronkelijke lijkt.
- Reflow aan/uit: Als de pagina te vol staat met tekst en daardoor lastig te lezen is, vereenvoudigt u de pagina met deze functie, waardoor deze beter leesbaar wordt.
- Vetgedrukt aan/uit: Toont de schermweergave in vetgedrukte letters.

Afhankelijk van de bestandindeling kunt u het menu mogelijk niet zien.

#### Extra functies voor het lezen van stripboeken

- 1. Druk tijdens het lezen van stripboeken op [OPTION].
- 2. Druk in de lijst met opties op  $\left[\right.\rightleftharpoons\right\rangle$  om de gewenste optie te kiezen en stel het onderdeel in met [ENTER].
- Pagina verplaatsen: U gaat naar de pagina die u hebt ingevoerd.
- Add/Delete Bookmark (Bladwijzer toevoegen/verwijderen): De gelezen pagina toevoegen aan of verwijderen uit de bladwijzers.
- <span id="page-18-0"></span>- Zoeken in woordenboek: U kunt trefwoorden zoeken door deze in een woordenboek in te voeren.
	- + Als u een trefwoord invoert en [ ENTER ] indrukt, verschijnt op het scherm de vertaling uit Engels-Engels woordenboek.
	- + Druk op de pagina met definities van trefwoorden op  $\left( \blacktriangleleft / \blacktriangleright \right)$ om de vorige of volgende pagina weer te geven.
	- + Druk op de pagina met definities van trefwoorden op  $\left[\right.\rightleftharpoons\right\rangle$ om de vorige of volgende pagina met lemma´s weer te geven.
- Bladwijzers en woordenlijsten: Toont de lijst met bladwijzers/woorden.
- Rechts naar links / links naar rechts: Wijzig het weergavetype van de te lezen strip van rechts naar links en vice-versa.
- Dithering aan/uit: Als het niet mogelijk is om het kleurenschema van het oorspronkelijke bestand te reproduceren, vervangt u het hiermee door een kleurenschema dat het meest op het oorspronkelijke lijkt.
- Vetgedrukt aan/uit: Toont het scherm vetgedrukt.
- Instelling slaapstandscherm: Stelt de pagina die u leest in als slaapstandscherm.

## Instellingen

U kunt uw eigen gebruikersomgeving instellen. De vooraf geïnstalleerde menustructuur is afhankelijk van de firmwareversie.

### Instellingen

1. Selecteer [OPTION (Optie)] op het startscherm.

- <span id="page-19-0"></span>2. Druk in de optiemenu op  $\left[\right.\blacktriangle/\right.\blacktriangledown$  and de gewenste optie te kiezen en stel het onderdeel in met [ENTER].
- Zoeken: Voer trefwoorden in om een boek te zoeken dat het woord in de boekenlijst bevat.
- Zoeken in woordenboek: Voer een trefwoord in en druk op [ENTER] om een lijst met boeken te toenen met waarin het woord gebruikt wordt.
- Instellingen
	- **o** Gebruik
		- + Slaapstandscherm: Stelt het slaapstandscherm in.
			- iriver: Stelt het door iriver geleverd beeldbestand in.
			- Persoonlijk: Stelt het laatste door de gebruiker opgeslagen beeldbestand in.
		- + Scrollen: Stelt in of u naar de vorige/volgende pagina gaat als u op [ $\triangle$ / $\blacktriangledown$ ] drukt tijdens het lezen van boeken.
	- **o** Systeem
		- + Automatisch uitschakelen: Stelt in of het apparaat na een bepaalde tijd automatisch uitgeschakeld moet worden.
		- + Automatische slaapstand: Schakelt het apparaat na een bepaalde tijd in de slaapstand.
		- + Tijd instellen: Stelt de huidige tijd, datum, GMT enz. in.
		- + In werking: Stelt in hoe de lijst met boeken weergegeven moet worden.
		- + Taal: Stelt de te gebruiken taal in.
		- + Fabrieksinstellingen: Initialiseert het product naar de standaard fabrieksinstellingen.
		- + Systeeminformatie: Toont systeeminformatie over het apparaat.
	- Persoonlijke informatie
		- + Apparaatnaam: Stelt in welke naam weergegeven moet worden in het startscherm.
		- + Informatie gebruiker: Stelt de naam en het telefoonnummer van de gebruiker in.

## <span id="page-20-0"></span>Belangrijke veiligheidsinformatie

### **Productveiligheid**

- Als hetzelfde scherm lang wordt weergegeven, kan er een nabeeld op het scherm verschijnen.
- Zorg dat er geen metaal (munten, spelden, etc.) of bijtende substanties in het apparaat terecht komen. Het apparaat kan hierdoor defect raken.
- Plaats geen zware voorwerpen op het apparaat. Het apparaat kan hierdoor beschadigd of defect raken.
- Als het apparaat nat wordt door regen, vloeistof, medicijnen, cosmetica, zweet of vocht, schakel het apparaat dan niet in, maar veeg het af met een droge doek en ga naar het dichtstbijzijnde servicecentrum van iriver om het te laten controleren. (Storingen door onderdompeling in vloeistof moeten worden betaald, onafhankelijk van de garantieperiode, en het apparaat kan mogelijk niet worden gerepareerd.) Het apparaat kan hierdoor beschadigd of defect raken.
- Bewaar het apparaat niet op plaatsen waar vocht, stof of roet aanwezig is. Het apparaat kan hierdoor defect raken.
- U moet het apparaat niet uit elkaar halen, repareren of veranderen. Het apparaat kan hierdoor beschadigd of defect raken.
- Bewaar het apparaat niet op een plaats met fel zonlicht of een plaats waar het erg heet of erg koud is (0°C ~ 40°C). Het apparaat kan hierdoor defect raken.
- Bewaar het apparaat niet in de buurt van magneten, televisies, monitoren, luidsprekers of andere sterk magnetische objecten. Het apparaat kan hierdoor defect raken.
- Gebruik geen chemicaliën of schoonmaakproducten op het apparaat; het oppervlak en de afwerklaag van het apparaat kunnen beschadigd raken. Het apparaat kan hierdoor defect raken.
- Laat het apparaat niet vallen en stel het niet bloot aan sterke stoten of trillingen. Het apparaat kan hierdoor beschadigd of defect raken.
- Druk niet op meerdere knoppen tegelijk. Het apparaat kan hierdoor beschadigd of defect raken.
- Koppel het apparaat niet los van de computer tijdens het overzetten van gegevens. Het apparaat kan hierdoor defect raken.
- Als u het apparaat op een computer aansluit, gebruik dan een USB poort aan de achterkant van de pc. Sommige algemene pc's met niet-standaard USB-poorten kunnen het apparaat beschadigen.
- Plaats geen andere apparaten dan een hoofdtelefoon in de hoofdtelefoonaansluiting. Het apparaat kan hierdoor beschadigd of defect raken.
- Bewaar een back-up van belangrijke gegevens die in het apparaat zijn opgeslagen op een veilige plek.
- De EPD is zeer gevoelig voor schokken en druk. Wees uiterst voorzichtig met dit apparaat.

### Overig

- Maak geen gebruik van een hoofdtelefoon wanneer u een fiets, auto of motorfiets bestuurt.
	- Dat is niet alleen gevaarlijk, maar kan ook strafbaar zijn in verschillende regio's.
- Gebruik het apparaat niet als u een voertuig bestuurt, loopt of klimt. U kunt gewond raken.
- Ongelukken kunnen gebeuren, dus gebruik het apparaat alleen op veilige plaatsen.

U kunt gewond raken.

- Wanneer u het apparaat gebruikt terwijl u onderweg bent, controleer dan of er geen gevaarlijke obstakels zijn. U kunt gewond raken.
- Er bestaat gevaar voor een elektrische schok tijdens een elektrische storm; gebruik het apparaat in dat geval niet.
	- U kunt gewond raken.

### <span id="page-22-0"></span>Problemen oplossen

### Controleer!

- + Het apparaat gaat niet aan.
	- Controleer of de batterij niet leeg is. Laad de batterij op en schakel het apparaat in.
	- Reset het apparaat door meer dan 14 seconden op de knoppen [Voeding] te drukken.
- + Er treedt een fout op de pc op wanneer u het apparaat aansluit via USB.
	- Controleer of het apparaat goed is aangesloten op de computer.
- + De capaciteit is veranderd na het formatteren.
	- Er kan een kleine verandering in de capaciteit optreden afhankelijk van het besturingssysteem van de pc die u gebruikt.
- + Het scherm is niet normaal.
	- Controleer of er vreemde substanties aanwezig zijn op het scherm.
- + Het apparaat is niet verbonden met mijn computer.
	- Sluit het apparaat aan op de USB-poort aan de achterkant van de computer. Soms is het voltage van USB-poorten anders.
- + Ik kan geen boekbestanden openen.
	- Controleer of het apparaat de bestandsindeling ondersteunt.
- + Het scherm reageert te traag en het duurt erg lang voordat het nabeeld verdwijnt.
	- De EPD is van nature langzamer dan andere schermen. Vooral bij de overgang van menuschermen flikkert het beeld en duurt het proces langer dan gebruikelijk.
	- De EPD heeft als eigenschap dat er nabeelden op het scherm kunnen verschijnen.
	- Als de EPD wordt blootgesteld aan lage of hoge temperaturen, kan het apparaat meer nabeelden achterlaten en nog langzamer reageren (temperatuurbereik voor normaal functioneren van de EPD: 0-40 Celsius).

 Als de EPD wordt blootgesteld aan direct zonlicht, kunnen er horizontale lijnen op het scherm achterblijven. Als u naar de schaduw gaat, wordt het scherm weer normaal.

## <span id="page-23-0"></span>Copyright

iriver Ltd. is eigenaar van de patenten, handelsmerken, copyright en overige intellectuele-eigendomsrechten met betrekking tot deze handleiding. De inhoud van deze handleiding mag in geen enkele vorm en op geen enkele manier worden gekopieerd of gereproduceerd zonder de toestemming van iriver Ltd. Het gebruik van een deel van het document of het gehele document kan leiden tot wettelijke sancties.

Software, geluidsbronnen, video' s en andere inhoud waarop copyright rust zijn beschermd volgens de geldende bepalingen van copyrightvoorschriften, etc. De gebruiker is bij gebruik van dit product wettelijk verantwoordelijk wanneer inhoud waarop copyright rust zonder toestemming wordt gekopieerd of gedistribueerd.

Geen van de bedrijven, organisaties, producten, personen of gebeurtenissen in de voorbeelden bestaan echt.

Het is niet onze bedoeling met deze handleiding een relatie te suggereren tussen ons bedrijf en andere bedrijven, organisaties, producten, personen of gebeurtenissen en een dergelijke relatie mag hieruit ook niet worden afgeleid. De gebruiker is verantwoordelijkheid voor de inachtneming van de relevante copyrightvoorschriften.

©1999~2011 iriver Limited. Alle rechten voorbehouden.

This program is free software: you can redistribute it and/or modify it under the terms of the GNU General Public License as published by the Free Software Foundation, either version 2 of the License, or (at your option) any later version. This program is distributed in the hope that it will be useful, but WITHOUT ANY WARRANTY; without even the implied warranty of MERCHANTABILITY or FITNESS FOR A PARTICULAR PURPOSE. See the GNU General Public License for more details. You should have received a copy of the GNU General Public License along with this program. If not, see

< http://www.gnu.org/licenses/ > The source codes are available on the web site. Access the following web site to download,

www.iriver.com/opensource.html In addition a request for a copy of the source code on CD ROM /SD card may be requested at webmaster@iriver.com. You will be charged a service fee for this offer.

#### GNU GENERAL PUBLIC LICENSE Version 2, June 1991

 Copyright (C) 1989, 1991 Free Software Foundation, Inc., 51 Franklin Street, Fifth Floor, Boston, MA 02110-1301 USA Everyone is permitted to copy and distribute verbatim copies of this license document, but changing it is not allowed.

#### Preamble

 The licenses for most software are designed to take away your freedom to share and change it. By contrast, the GNU General Public License is intended to guarantee your freedom to share and change free software--to make sure the software is free for all its users. This General Public License applies to most of the Free Software Foundation's software and to any other program whose authors commit to using it. (Some other Free Software Foundation software is covered by the GNU Lesser General Public License instead.) You can apply it to your programs, too.

 When we speak of free software, we are referring to freedom, not price. Our General Public Licenses are designed to make sure that you have the freedom to distribute copies of free software (and charge for this service if you wish), that you receive source code or can get it if you want it, that you can change the software or use pieces of it in new free programs; and that you know you can do these things.

 To protect your rights, we need to make restrictions that forbid anyone to deny you these rights or to ask you to surrender the rights. These restrictions translate to certain responsibilities for you if you distribute copies of the software, or if you modify it.

 For example, if you distribute copies of such a program, whether gratis or for a fee, you must give the recipients all the rights that you have. You must make sure that they, too, receive or can get the source code.

And you must show them these terms so they know their rights.

We protect your rights with two steps: (1) copyright the software, and (2) offer you this license which gives you legal permission to copy, distribute and/or modify the software.

 Also, for each author's protection and ours, we want to make certain that everyone understands that there is no warranty for this free software. If the software is modified by someone else and passed on, we want its recipients to know that what they have is not the original, so that any problems introduced by others will not reflect on the original authors' reputations.

 Finally, any free program is threatened constantly by software patents. We wish to avoid the danger that redistributors of a free program will individually obtain patent licenses, in effect making the program proprietary. To prevent this, we have made it clear that any patent must be licensed for everyone's free use or not licensed at all.

 The precise terms and conditions for copying, distribution and modification follow.

#### GNU GENERAL PUBLIC LICENSE

#### TERMS AND CONDITIONS FOR COPYING, DISTRIBUTION AND MODIFICA-TION

 0. This License applies to any program or other work which contains a notice placed by the copyright holder saying it may be distributed under the terms of this General Public License. The "Program", below, refers to any such program or work, and a "work based on the Program" means either the Program or any derivative work under copyright law: that is to say, a work containing the Program or a portion of it, either verbatim or with modifications and/or translated into another language. (Hereinafter, translation is included without limitation in the term "modification".) Each licensee is addressed as "you".

Activities other than copying, distribution and modification are not covered by this License; they are outside its scope. The act of running the Program is not restricted, and the output from the Program is covered only if its contents constitute a work based on the Program (independent of having been made by running the Program).

Whether that is true depends on what the Program does.

 1. You may copy and distribute verbatim copies of the Program's source code as you receive it, in any medium, provided that you conspicuously and appropriately publish on each copy an appropriate copyright notice and disclaimer of warranty; keep intact all the notices that refer to this License and to the absence of any warranty; and give any other recipients of the Program a copy of this License along with the Program.

You may charge a fee for the physical act of transferring a copy, and you may at your option offer warranty protection in exchange for a fee.

 2. You may modify your copy or copies of the Program or any portion of it, thus forming a work based on the Program, and copy and distribute such modifications or work under the terms of Section 1 above, provided that you also meet all of these conditions:

 a) You must cause the modified files to carry prominent notices stating that you changed the files and the date of any change.

 b) You must cause any work that you distribute or publish, that in whole or in part contains or is derived from the Program or any part thereof, to be licensed as a whole at no charge to all third parties under the terms of this License.

 c) If the modified program normally reads commands interactively when run, you must cause it, when started running for such interactive use in the most ordinary way, to print or display an announcement including an appropriate copyright notice and a

 notice that there is no warranty (or else, saying that you provide a warranty) and that users may redistribute the program under these conditions, and telling the user how to view a copy of this License. (Exception: if the Program itself is interactive but does not normally print such an announcement, your work based on the Program is not required to print an announcement.)

These requirements apply to the modified work as a whole. If identifiable sections of that work are not derived from the Program, and can be reasonably considered independent and separate works in themselves, then this License, and its terms, do not apply to those sections when you distribute them as separate works. But when you distribute the same sections as part of a whole which is a work based on the Program, the distribution of the whole must be on the terms of this License, whose permissions for other licensees extend to the entire whole, and thus to each and every part regardless of who wrote it.

Thus, it is not the intent of this section to claim rights or contest your rights to work written entirely by you; rather, the intent is to exercise the right to control the distribution of derivative or collective works based on the Program.

In addition, mere aggregation of another work not based on the Program with the Program (or with a work based on the Program) on a volume of a storage or distribution medium does not bring the other work under the scope of this License.

 3. You may copy and distribute the Program (or a work based on it, under Section 2) in object code or executable form under the terms of Sections 1 and 2 above provided that you also do one of the following:

 a) Accompany it with the complete corresponding machine-readable source code, which must be distributed under the terms of Sections 1 and 2 above on a medium customarily used for software interchange; or,

 b) Accompany it with a written offer, valid for at least three years, to give any third party, for a charge no more than your cost of physically performing source distribution, a complete machine-readable copy of the corresponding source code, to be distributed under the terms of Sections 1 and 2 above on a medium customarily used for software interchange; or,

 c) Accompany it with the information you received as to the offer to distribute corresponding source code. (This alternative is allowed only for noncommercial distribution and only if you received the program in object code or executable form with such an offer, in accord with Subsection b above.)

The source code for a work means the preferred form of the work for making modifications to it. For an executable work, complete source code means all the source code for all modules it contains, plus any associated interface definition files, plus the scripts used to control compilation and installation of the executable. However, as a special exception, the source code distributed need not include anything that is normally distributed (in either source or binary form) with the major components (compiler, kernel, and so on) of the operating system on which the executable runs, unless that component itself accompanies the executable.

If distribution of executable or object code is made by offering access to copy from a designated place, then offering equivalent access to copy the source code from the same place counts as distribution of the source code, even though third parties are not compelled to copy the source along with the object code.

 4. You may not copy, modify, sublicense, or distribute the Program except as expressly provided under this License. Any attempt otherwise to copy, modify, sublicense or distribute the Program is void, and will automatically terminate your rights under this License. However, parties who have received copies, or rights, from you under this License will not have their licenses terminated so long as such parties remain in full compliance.

 5. You are not required to accept this License, since you have not signed it. However, nothing else grants you permission to modify or distribute the Program or its derivative works. These actions are prohibited by law if you do not accept this License. Therefore, by modifying or distributing the Program (or any work based on the Program), you indicate your acceptance of this License to do so, and all its terms and conditions for copying, distributing or modifying the Program or works based on it.

 6. Each time you redistribute the Program (or any work based on the Program), the recipient automatically receives a license from the original licensor to copy, distribute or modify the Program subject to these terms and conditions. You may not impose any further restrictions on the recipients' exercise of the rights granted herein. You are not responsible for enforcing compliance by third parties to this License.

 7. If, as a consequence of a court judgment or allegation of patent infringement or for any other reason (not limited to patent issues), conditions are imposed on you (whether by court order, agreement or otherwise) that contradict the conditions of this License, they do not excuse you from the conditions of this License. If you cannot distribute so as to satisfy simultaneously your obligations under this License and any other pertinent obligations, then as a consequence you may not distribute the Program at all. For example, if a patent license would not permit royalty-free redistribution of the Program by all those who receive copies directly or indirectly through you, then the only way you could satisfy both it and this License would be to refrain entirely from distribution of the Program.

If any portion of this section is held invalid or unenforceable under any particular circumstance, the balance of the section is intended to apply and the section as a whole is intended to apply in other circumstances.

It is not the purpose of this section to induce you to infringe any patents or other property right claims or to contest validity of any such claims; this section has the sole purpose of protecting the integrity of the free software distribution system, which is implemented by public license practices. Many people have made generous contributions to the wide range of software distributed through that system in reliance on consistent application of that system; it is up to the author/donor to decide if he or she is willing to distribute software through any other system and a licensee cannot impose that choice.

This section is intended to make thoroughly clear what is believed to be a consequence of the rest of this License.

 8. If the distribution and/or use of the Program is restricted in certain countries either by patents or by copyrighted interfaces, the original copyright holder who places the Program under this License may add an explicit geographical distribution limitation excluding those countries, so that distribution is permitted only in or among countries not thus excluded. In such case, this License incorporates the limitation as if written in the body of this License.

 9. The Free Software Foundation may publish revised and/or new versions of the General Public License from time to time. Such new versions will be similar in spirit to the present version, but may differ in detail to address new problems or concerns.

Each version is given a distinguishing version number. If the Program specifies a version number of this License which applies to it and "any later version", you have the option of following the terms and conditions either of that version or of any later version published by the Free Software Foundation. If the Program does not specify a version number of this License, you may choose any version ever published by the Free Software Foundation.

 10. If you wish to incorporate parts of the Program into other free programs whose distribution conditions are different, write to the author to ask for permission. For software which is copyrighted by the Free Software Foundation, write to the Free Software Foundation; we sometimes make exceptions for this. Our decision will be guided by the two goals of preserving the free status of all derivatives of our free software and of promoting the sharing and reuse of software generally.

#### NO WARRANTY

 11. BECAUSE THE PROGRAM IS LICENSED FREE OF CHARGE, THERE IS NO WARRANTY FOR THE PROGRAM, TO THE EXTENT PERMITTED BY APPLICABLE LAW. EXCEPT WHEN OTHERWISE STATED IN WRITING THE COPYRIGHT HOLDERS AND/OR OTHER PARTIES PROVIDE THE PROGRAM "AS IS" WITHOUT WARRANTY OF ANY KIND, EITHER EXPRESSED OR IMPLIED, INCLUDING, BUT NOT LIMITED TO, THE IMPLIED WARRANTIES OF MERCHANTARILITY AND FITNESS FOR A PARTICULAR PURPOSE. THE ENTIRE RISK AS TO THE QUALITY AND PERFORMANCE OF THE PROGRAM IS WITH YOU. SHOULD THE PROGRAM PROVE DEFECTIVE. YOU ASSUME THE COST OF ALL NECESSARY SERVICING, REPAIR OR **CORRECTION** 

 12. IN NO EVENT UNLESS REQUIRED BY APPLICABLE LAW OR AGREED TO IN WRITING WILL ANY COPYRIGHT HOLDER, OR ANY OTHER PARTY WHO MAY MODIFY AND/OR REDISTRIBUTE THE PROGRAM AS PERMITTED ABOVE, BE LIABLE TO YOU FOR DAMAGES, INCLUDING ANY GENERAL, SPECIAL, INCIDENTAL OR CONSEQUENTIAL DAMAGES ARISING OUT OF THE USE OR INABILITY TO USE THE PROGRAM (INCLUDING BUT NOT LIMITED TO LOSS OF DATA OR DATA

BEING RENDERED INACCURATE OR LOSSES SUSTAINED BY YOU OR THIRD PARTIES OR A FAILURE OF THE PROGRAM TO OPERATE WITH ANY OTHER PROGRAMS), EVEN IF SUCH HOLDER OR OTHER PARTY HAS BEEN ADVISED OF THE POSSIBILITY OF SUCH DAMAGES.

#### END OF TERMS AND CONDITIONS

How to Apply These Terms to Your New Programs

 If you develop a new program, and you want it to be of the greatest possible use to the public, the best way to achieve this is to make it free software which everyone can redistribute and change under these terms.

 To do so, attach the following notices to the program. It is safest to attach them to the start of each source file to most effectively convey the exclusion of warranty; and each file should have at least the "copyright" line and a pointer to where the full notice is found.

<one line to give the program's name and a brief idea of what it does.> Copyright (C) <year> <name of author>

 This program is free software; you can redistribute it and/or modify it under the terms of the GNU General Public License as published by the Free Software Foundation; either version 2 of the License, or (at your option) any later version.

 This program is distributed in the hope that it will be useful, but WITHOUT ANY WARRANTY; without even the implied warranty of MERCHANTABILITY or FITNESS FOR A PARTICULAR PURPOSE. See the GNU General Public License for more details.

 You should have received a copy of the GNU General Public License along with this program; if not, write to the Free Software Foundation, Inc., 51 Franklin Street, Fifth Floor, Boston, MA 02110-1301 USA.

Also add information on how to contact you by electronic and paper mail.

If the program is interactive, make it output a short notice like this when it starts in an interactive mode:

 Gnomovision version 69, Copyright (C) year name of author Gnomovision comes with ABSOLUTELY NO WARRANTY; for details type `show w'. This is free software, and you are welcome to redistribute it under certain conditions; type `show c' for details.

The hypothetical commands `show w' and `show c' should show the appropriate parts of the General Public License. Of course, the commands you use may be called something other than `show w' and `show c'; they could even be mouseclicks or menu items--whatever suits your program.

You should also get your employer (if you work as a programmer) or your school, if any, to sign a "copyright disclaimer" for the program, if necessary. Here is a sample; alter the names:

Yoyodyne, Inc., hereby disclaims all copyright interest in the program `Gnomovision' (which makes passes at compilers) written by James Hacker.

 <signature of Ty Coon>, 1 April 1989 Ty Coon, President of Vice

This General Public License does not permit incorporating your program into proprietary programs. If your program is a subroutine library, you may consider it more useful to permit linking proprietary applications with the library. If this is what you want to do, use the GNU Lesser General Public License instead of this License.

## <span id="page-34-0"></span>**Certificering**

#### KC / FCC / CE / PCT / CCC

Apparaat van klasse B (apparaat voor uitzenden en communicatie) voornamelijk bestemd voor thuisgebruik (klasse B). Het apparaat beschikt over EMC-certificering en kan in alle gebieden worden gebruikt.

### Geregistreerde handelsmerken

Windows 2000, Windows XP, Windows Vista, Windows 7 en Windows Media Player zijn handelsmerken van Microsoft Corporation. iriver E-book bevat Adobe® Reader® Mobile-software onder licentie van Adobe Systems Incorporated.

Copyright © 1995-2011 Adobe Systems Incorporated. All rights reserved. Adobe en Reader zijn handelsmerken van Adobe Systems Incorporated.

### Vrijwaring

De fabrikant, importeur en agentschappen zijn niet verantwoordelijk voor schade veroorzaakt door ongelukken, inclusief verwondingen bij onjuist gebruik of onjuiste behandeling van het product. De informatie in de handleiding is gebaseerd op de huidige specificaties van het product. iriver Ltd., de fabrikant van dit product, blijft nieuwe functies toevoegen aan dit product en nieuwe technologieën toepassen. Alle standaarden kunnen worden gewijzigd zonder voorafgaande kennisgeving aan afzonderlijke gebruikers.

Wij kunnen niet verantwoordelijk worden gehouden voor enig verlies van gegevens, dat wordt veroorzaakt door gebruik van het product.

Door technische beperkingen in het fabricageproces kan het EPD-scherm ongeveer 0,0012% heldere of donkere pixels hebben. Dit heeft echter geen invloed op de mogelijkheden van het product.